## How to Setup Google Colab

## What is Colab?

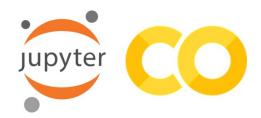

Google Colab (or "Colaboratory") allows you to develop Python code in your browser with zero configuration!

## **Step1**: Create Google account

(<u>accounts.google.com/signup</u>) and sign in.

| First name           | Last name                     |                                                |
|----------------------|-------------------------------|------------------------------------------------|
| Username             | @gmail.com                    |                                                |
| You can use letters, | , numbers & periods           |                                                |
| se my current eme    | ail address instead           |                                                |
| Password             | Confirm                       |                                                |
|                      | acters with a mix of letters, | One account. All of Google<br>working for you. |
| Use 8 or more chara  | acters with a mix of letters, | One account. All of Google                     |

## **Step2**: Open URL (<u>colab.research.google.com</u>) from your Google account.

| Examples         | Recent | Google Drive | GitHub       | Upload          |
|------------------|--------|--------------|--------------|-----------------|
| Filter notebooks |        | ÷            |              |                 |
| Title            |        |              | Last opened  | First open<br>T |
|                  |        | No results   |              |                 |
|                  |        |              |              |                 |
|                  |        |              |              |                 |
|                  |        |              |              |                 |
|                  |        |              | New notebook | Cancel          |

To Learn More: <a href="https://colab.research.google.com/notebooks/basic\_features\_overview.ipynb">https://colab.research.google.com/notebooks/basic\_features\_overview.ipynb</a>